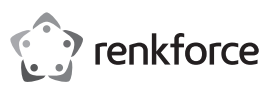

# **Instrukcja użytkowania**

# **USB typu C™ Stacja dokująca Nr zam. 1574791**

## **Zastosowanie zgodne z przeznaczeniem**

Produkt przeznaczony jest do podłączania do komputera z interfejsem USB3.0 i udostępnia do wykorzystania dodatkowe, następujące porty:

- a) Zewnętrzna karta graficzna: Specjalny sterownik pozwala na obsługę do dwóch monitorów (z wejściem HDMI lub złączem DisplayPort) w taki sposób, jak gdyby komputer bądź tradycyjna karta graficzna dysponowały dodatkowymi złączami dla monitorów.
- b) Zewnętrzna karta sieciowa: W tym przypadku można nawiązać połączenie sieciowe, jeśli na przykład komputer nie ma połączenia z siecią.
- c) Zewnętrzny hub USB: Zintegrowany hub USB3.0 dysponuje dodatkowymi 6 portami USB, np. do podłączenia myszki USB lub klawiatury USB.
- d) Zewnętrzna karta dźwiękowa: Dwa gniazda stereo (3,5 mm przeznaczone do słuchawek i mikrofonu) służą do podłączenia np. zestawu słuchawkowego.

Dołączony zasilacz sieciowy wtykowy służy do zasilania stacji dokującej.

Ze względów bezpieczeństwa i zgodności z certyfikatem przebudowa i/lub modyfikacja produktu jest zabroniona. Korzystanie z produktu do celów innych niż wcześniej opisane może prowadzić do jego uszkodzenia. Ponadto, niewłaściwe użytkowanie może spowodować powstanie zagrożeń, takich jak zwarcie, pożar, porażenie prądem itp. Należy uważnie przeczytać instrukcję użytkowania i zachować ją na przyszłość. Przedmiot należy przekazywać osobom trzecim wyłącznie razem z instrukcją użytkowania.

Niniejszy produkt zgodny jest z obowiązującymi normami krajowymi i europejskimi. Wszystkie nazwy firm i produktów są znakami towarowymi ich właścicieli. Wszelkie prawa zastrzeżone.

HDMI to zarejestrowana marka firmy HDMI Licensing L.L.C.

# **Zawartość zestawu**

- Stacja dokująca
- Kabel USB #1 (wtyczka USB3.0 typu A do wtyczki USB typu C™)
- Kabel USB #2 (wtyczka typu C™ do wtyczki USB typu C™)
- Zasilacz sieciowy wtykowy
- Instrukcja użytkowania

## **Aktualne instrukcje użytkowania**

Pobierz aktualne instrukcje użytkowania za pomocą łącza www.conrad.com/downloads lub przeskanuj widoczny kod QR. Należy przestrzegać instrukcji przedstawionych na stronie internetowej.

#### **Wyjaśnienie symboli**

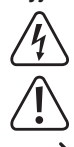

Symbol błyskawicy w trójkącie stosowany jest, gdy istnieje zagrożenie dla zdrowia, takie jak np. porażenie prądem.

Symbol z wykrzyknikiem w trójkącie oznacza ważne zalecenia tej instrukcji, których należy bezwzględnie przestrzegać.

Symbol strzałki pojawia się w miejscach, w których znajdują się dokładne wskazówki i porady dotyczące eksploatacji.

#### **Zasady bezpieczeństwa**

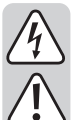

#### **Należy uważnie przeczytać instrukcję użytkowania i przestrzegać zawartych w niej zasad bezpieczeństwa. W przypadku niezastosowania się do zasad bezpieczeństwa i zaleceń bezpiecznej obsługi, nie ponosimy żadnej odpowiedzialności za powstałe szkody materialne i osobowe. W powyższych przypadkach gwarancja/rękojmia traci ważność.**

## **a) Informacje ogólne**

- Produkt nie jest zabawką. Należy trzymać go z dala od dzieci i zwierząt.
- Nie należy pozostawiać opakowania bez nadzoru. Może ono stać się wówczas niebezpieczną zabawką dla dzieci.
- Należy chronić produkt przed ekstremalnymi temperaturami, bezpośrednim promieniowaniem słonecznym, silnymi wstrząsami, wysoką wilgotnością, wilgocią, łatwopalnymi gazami, parą i rozpuszczalnikami.
- Nie należy wystawiać produktu na działanie obciążeń mechanicznych.
- Należy zachować ostrożność podczas obchodzenia się z produktem. Uderzenia, wstrząsy lub upadki z niewielkiej wysokości mogą spowodować uszkodzenie urządzenia.
- Należy przestrzegać także zasad bezpieczeństwa i instrukcji użytkowania pozostałych urządzeń, do których podłącza się niniejszy produkt.
- Jeśli bezpieczna praca produktu nie już jest możliwa, należy wyłączyć go z eksploatacji i zabezpieczyć przed przypadkowym użyciem. Bezpiecznej pracy nie da się zagwarantować, jeśli produkt:
- ma widoczne uszkodzenia,
- nie działa prawidłowo,
- przez dłuższy okres czasu był przechowywany w niesprzyjających warunkach środowiskowych lub
- doszło do znacznych uszkodzeń podczas transportu.
- W przypadku pojawienia się jakichkolwiek wątpliwości dotyczących działania, bezpieczeństwa lub podłączenia produktu, należy skonsultować się ze specjalistą.
- Konserwację, dopasowywania i naprawę należy pozostawić fachowcom lub warsztatom specjalistycznym.
- W przypadku pytań, na które nie ma odpowiedzi w tej instrukcji, uprzejmie prosimy o kontakt z naszym serwisantem lub innymi fachowcami.

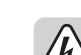

 $\epsilon$ 

## **b) Zasilacz sieciowy wtykowy**

• Budowa zasilacza jest zgodna z II klasą ochronności. Można używać tylko jednego, odpowiedniego gniazda wtykowego do zasilania urządzenia.

- Gniazdo wtykowe, do którego podłączany jest zasilacz, powinno być łatwo dostępne.
- W celu zasilania stacji dokującej należy korzystać jedynie z dołączonego do zestawu zasilacza sieciowego.
- Nigdy nie należy odłączać zasilacza sieciowego od gniazda chwytając za kabel. Należy uchwycić go po bokach obudowy, a następnie wyjąć z gniazda.
- Jeśli zasilacz sieciowy jest uszkodzony, nie należy go dotykać, stwarza to bowiem poważne zagrożenie życia na skutek porażenia prądem!

Najpierw należy odłączyć zasilanie od gniazdka sieciowego, do którego podłączony jest zasilacz (wyłączyć połączony z nim wyłącznik bezpieczeństwa lub wyjąć bezpiecznik, a następnie wyłączyć wyłącznik różnicowo-prądowy, by gniazdko elektryczne było całkowicie odłączone od zasilania).

Następnie należy odłączyć zasilacz od gniazda zasilania. Zaleca się pozbyć uszkodzonego zasilacza w sposób przyjazny dla środowiska; nie powinno się go więcej używać. Należy wymienić go na identyczny zasilacz.

#### **c) Użytkowanie**

- Produkt przeznaczony jest wyłącznie do użytku w pomieszczeniach zamkniętych i suchych. Produkt nie może zostać zawilgocony ani zamoczony, nigdy nie należy dotykać go mokrymi rękami! Zasilacz może stwarzać ryzyko zagrożenia życia wskutek porażenia prądem!
- Stację dokującą należy ustawić na stabilnej, równej, poziomej i wystarczająco dużej powierzchni.
- Nie wolno używać produktu od razu po przeniesieniu go z zimnego do ciepłego pomieszczenia. Powstała wówczas skroplona woda może w pewnych okolicznościach spowodować uszkodzenie urządzenia. Ponadto istnieje niebezpieczeństwo porażenia prądem przez zasilacz!

Przed podłączeniem i użytkowaniem należy najpierw odczekać, aż produkt osiągnie temperaturę pokojową, zanim zostanie podłączony i rozpocznie się jego użytkowanie. Może to potrwać kilka godzin.

• Podczas instalacji urządzenia należy upewnić się, że kable nie są załamane ani zmiażdżone.

#### **Przyłącza i elementy sterujące**

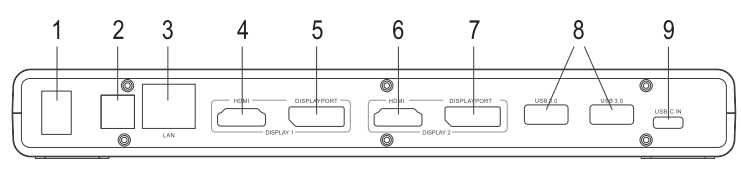

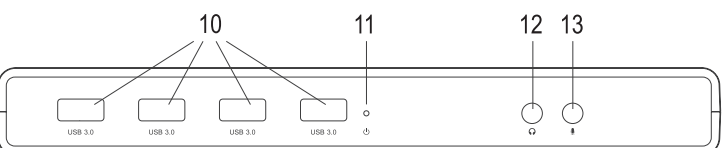

- 1 Wyłącznik  $($ "O" = wyłączony, "I" = włączony)
- 2 Okrągłe gniazdo zasilające
- 3 Gniazdo sieciowe RJ45
- 4 Port 1 HDMI
- 5 DisplayPort 1
- 6 Port 2 HDMI
- 7 DisplayPort 2
- 8 Złącze USB3.0
- 9 Złącze USB typu C™ do podłączenia do portu USB3.0/3.1 na komputerze
- 10 Złącze USB3.0
- 11 Dioda LED zasilania
- 12 Gniazdo jack 3,5 mm do słuchawek
- 13 Gniazdo jack 3,5 mm do mikrofonu

#### **Uruchomienie**

- Należy włączyć komputer, jeśli jest on wyłączony, i poczekać, aż system operacyjny zostanie w pełni załadowany.
- Pobierz sterownik z witryny www.displaylink.com. Wymagany numer referencyjny to UG69DK1.
- Zainstaluj sterownik.
- Po ukończeniu procedury wymagane jest ponowne uruchomienie komputera.
- Należy podłączyć okrągłą wtyczkę niskiego napięcia dołączonego zasilacza do odpowiedniego gniazda z tyłu stacji dokującej
- Należy podłączyć zasilacz do kabla sieciowego, a następnie podłączyć go do gniazda sieciowego.
- Należy podłączyć złącze USB typu C™ stacji dokującej do wolnego gniazda USB na komputerze.
	- Tradycyjny port USB2.0 nie nadaje się do obsługi stacji dokującej, ponieważ nie jest on w stanie dostarczyć wymaganych ilości danych (niezbędnych do przesłania obrazu na podłączony monitor). Z tego względu należy korzystać z portu USB3.0 lub USB 3.1.
- Należy ustawić stację dokującą na równej, stabilnej i wystarczająco dużej powierzchni.
	- Należy w odpowiedni sposób chronić powierzchnie cennych mebli przed zadrapaniami i wgnieceniami powstałymi na skutek umieszczenia na nich urządzenia.
- Należy uruchomić stację dokującą. Zaświeci się dioda LED zasilania (11). Przy pierwszym uruchomieniu system Windows wykryje nowe oprogramowanie i zainstaluje niezbędne sterowniki. Podczas instalacji ekran może kilkukrotnie zamigotać lub stać się czarny. Jest to całkowicie normalne (przebiega proces wykrywania zewnętrznej karty graficznej w stacji dokującej).
- Należy podłączyć urządzenie do odpowiednich złączy stacji dokującej.

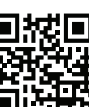

## **Uwagi i wskazówki**

## **a) Informacje ogólne**

- Nigdy nie rozłączać połączenia USB pomiędzy stacją dokującą i komputerem podczas ich działania, w przeciwnym razie może to prowadzić do utraty danych.
- Nigdy nie należy użytkować stacji dokującej bez dołączonego zasilacza sieciowego.

## **b) Podłączanie monitora**

• Stacja dokująca umożliwia obsługę maksymalnie dwóch monitorów.

#### **Uwaga:** →

Do każdego z dwóch wyjść monitora "DISPLAY 1" i "DISPLAY 2" może być każdorazowo podłączony tylko jeden monitor.

Należy połączyć monitor #1 ze złączem HDMI lub DisplayPort "DISPLAY 1" (p. rozdział "złącza i elementy obsługi", poz. "4" lub "5"); monitor #2 należy połączyć z "DISPLAY 2" (p. Obrazek, poz. "6" lub "7").

Jeżeli oba monitory zostaną podłączone np. do wyjść "4" i "5", to obraz pojawi się tylko na monitorze, który jest podłączony do złącza DisplayPort.

Jeżeli do stacji dokującej zostanie podłączony monitor 5K, to należy połączyć oba wyjścia DisplayPort stacji dokującej z monitorem.

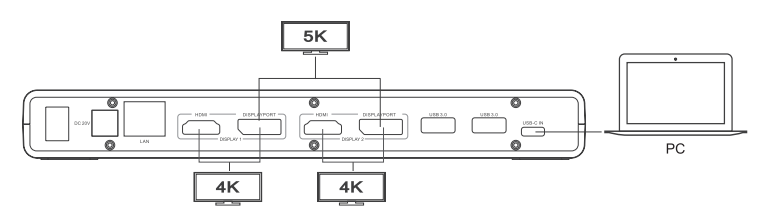

- Po instalacji sterowników i podłączeniu stacji dokującej do komputera, system operacyjny powinien automatycznie rozpoznać dodatkowe monitory. Wskaźnik myszy może na przykład poruszać się w systemie Windows z monitora na monitor. Można również przenosić okna z pierwszego monitora na drugi.
- W zależności od trybu, który ustawiono w ustawieniach wyświetlania oprogramowania sterownika bądź systemu Windows, drugi monitor może być używany jako rozszerzenie pierwszego lub też oba monitory mogą pokazywać ten sam obraz.
- Podczas uruchamiania/rozruchu komputera nie ma obrazu na monitorze, który jest podłączony do stacji dokującej, ponieważ w tym czasie nie są jeszcze załadowane sterowniki.

Obraz pojawia się dopiero po zakończeniu uruchamiania systemu operacyjnego i po załadowaniu sterowników.

• Aby zmienić sposób przypisania ekranów, można dokonać edycji ustawień graficznych systemu Windows (np. w systemie Windows 7/8/10 należy kliknąć prawym przyciskiem myszy na nieużywany obszar pulpitu i wybrać rozdzielczość ekranu) lub skorzystać z ustawień oprogramowania stacji dokującej (funkcje DisplayLink).

Na przykład można zmienić położenie monitora (zależnie od tego, czy będzie on znajdował się z lewej, czy z prawej strony pierwszego monitora) lub ustawić pożądaną rozdzielczość.

- Ponieważ obraz przekazywany jest za pośrednictwem złącza USB3.0/3.1, w przypadku szybkich zmian w treści obrazu może dojść do opóźnień wyświetlania. Jest to szczególnie widoczne w przypadku korzystania z bardzo wysokich rozdzielczości lub odtwarzania filmów.
- Nie jest możliwe zastosowanie wyjścia grafiki stacji dokującej do grania w gry komputerowe, ponieważ nie jest ono przeznaczone do pracy z grafiką 3D.
- Ponieważ wszystkie dane między komputerem a stacją dokującą są transmitowane przez port USB, wykorzystanie wyjścia grafiki, połączenia sieciowego, zewnętrznej karty dźwiękowej i huba USB3.0 wpływa na siebie wzajemnie. W przypadku przesyłania dużych ilości danych przez złącze sieciowe lub hub USB3.0, prędkość wyjścia grafiki zostaje zmniejszona (np. przesuwanie okien po pulpicie staje się powolne, itp.).
- Nigdy nie należy ustawiać wyższej rozdzielczości lub częstotliwości odświeżania (lub kombinacji obu wartości), niż wartości obsługiwane przez dany monitor. W tym celu należy zapoznać się z instrukcją obsługi monitora.

#### **c) Hub USB3.0**

- Porty USB3.0 zintegrowanego huba USB służą do podłączenia wszelkich urządzeń USB, np. kamery USB, myszki na USB lub klawiatury USB.
- Porty USB3.0 są kompatybilne z USB2.0/1.1, więc można do nich podłączyć powolne urządzenia.
- Nie ma znaczenia, który port USB3.0 zostanie wykorzystany jako pierwszy.

## **d) Zewnętrzna karta dźwiękowa**

- Jedno wyjście stereo służy do podłączenia słuchawek, a drugie mikrofonu. Należy zwrócić uwagę na symbole znajdujące się pod gniazdami. Nie należy zamieniać połączeń, gdyż w przeciwnym razie nie będą działały ani słuchawki, ani mikrofon.
- Jeśli komputer, który jest podłączony do stacji dokującej, posiada już swoją własną kartę dźwiękową, złącza stacji dokującej zostaną automatycznie aktywowane w systemie Windows, gdy zostanie ona podłączona do komputera i włączona
- We właściwościach audio panelu sterowania systemu Windows można wybrać używane wejście mikrofonu oraz wyjście audio, tak więc można je przełączać pomiędzy wewnętrzną i zewnętrzną kartę dźwiękową.

#### **e) Podłączenie sieci**

- Jeśli sieć ma własnego administratora systemu lub sieci (np. w większej firmie), należy pozostawić mu podłączenie i konfigurację.
- Port sieciowy RJ45 na stacji dokującej można podłączyć np. do routera lub przełącznika sieciowego za pomocą 1:1, pełnożyłowego kabla sieciowego.
- Określona maksymalna szybkość przesyłania danych, tj.1000Mbit (Gigabit LAN) lub ok. 125MB/s, w praktyce nigdy nie zostaje osiągnięta. Wynika to z zastosowanej technologii transmisji, błędów transmisji, innych urządzeń w sieci itd., jak również od maksymalnej szybkości przesyłania danych przez port USB (dane dotyczące sygnału wideo są przenoszone za pośrednictwem tego samego portu USB, podobnie jak w przypadku zewnętrznej karty dźwiękowej i huba USB w stacji dokującej).
- W przypadku systemu Windows może trochę potrwać zanim komputery będą widoczne w sieci. Jeśli wszystkie komputery zostały włączone, a system Windows został załadowany na wszystkich komputerach w ciągu kilku sekund, z reguły nie da się uzyskać natychmiastowego dostępu do innego komputera. Jeśli po kilku minutach nadal nie ma dostępu do komputera, należy sprawdzić ustawienia firewalla lub programu antywirusowego.

W przypadku użytkowania systemu operacyjnego z funkcjami praw dostępu, muszą one zostać poprawnie ustawione.

Podczas uzyskiwania dostępu do drukarki sieciowej lub innego urządzenia w sieci należy postępować zgodnie z jego instrukcją użytkowania.

Istnieje wiele przyczyn, które mogą spowodować brak ustanowionego połączenia z siecią. Należy zapoznać się z właściwą literaturą fachową lub skonsultować się z odpowiednim fachowcem.

• W przypadku braku własnego serwera DHCP (np. zintegrowanego z każdym routerem DSL), każdemu komputerowi należy przydzielić osobny stały adres IP.

Można na przykład ustawić adres IP pierwszego komputera na 192.168.1.2, drugiego komputera na 192.168.1.3, itp. Pierwsze trzy liczby muszą być takie same na każdym komputerze, zaś ostatnia może przyjąć wartość od 1 do 254.

"Maskę podsieci" na wszystkich komputerach w sieci należy ustawić na 255.255.255.0

• Należy uważać, aby adres IP (także np. 192.168.1.1) został użyty w danej sieci tylko raz. Jeśli adres IP routera zostanie na stałe ustawiony na 192.168.1.1, żadne inne urządzenie w sieci nie może używać tego adresu IP!

## **Konserwacja i czyszczenie**

Przed przystąpieniem do czyszczenia urządzenia, należy wyłączyć zasilanie i odłączyć zasilacz od gniazda zasilania.

Nie należy używać silnie działających detergentów, alkoholu ani innych rozpuszczalników chemicznych, ponieważ może to spowodować uszkodzenie obudowy lub ograniczyć funkcjonowanie urządzenia. Do czyszczenia produktu należy używać suchej, niestrzępiącej się szmatki.

## **Utylizacja**

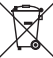

Urządzenia elektroniczne zawierają surowce wtórne; pozbywanie się ich wraz z odpadami domowymi nie jest dozwolone. Po zakończeniu eksploatacji produktu należy go zutylizować zgodnie z obowiązującymi przepisami prawnymi.

## **Dane techniczne**

#### **a) Stacja dokująca**

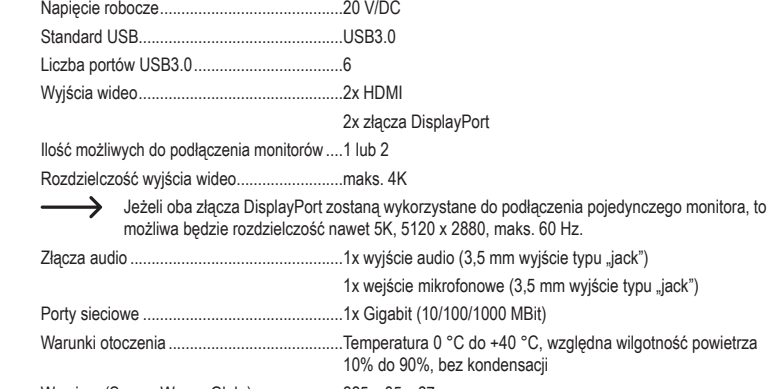

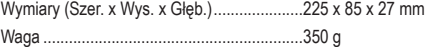

#### **b) Zasilacz sieciowy wtykowy**

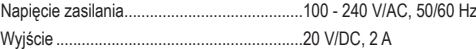

To publikacja została opublikowana przez Conrad Electronic SE, Klaus-Conrad-Str. 1, D-92240 Hirschau, Niemcy (www.conrad.com).

Wszelkie prawa odnośnie tego tłumaczenia są zastrzeżone. Reprodukowanie w jakiejkolwiek formie, kopiowanie, tworzenie mikrofilmów lub przechowywanie za pomocą urządzeń elektronicznych do przetwarzania danych jest zabronione bez pisemnej zgody wydawcy. Powielanie w całości lub w części jest zabronione. Publikacja ta odpowiada stanowi technicznemu urządzeń w chwili druku.

© Copyright 2021 by Conrad Electronic SE. \*1574791\_V3\_0521\_02\_jh\_m\_PL